## WINMOR, RMS Express, send E-Mail HF

## Ivo Brugnera [brugneraivo@alice.it](mailto:brugneraivo@alice.it)

Salve, da molto tempo si sente sempre più parlare di PACTOR per quanto riguarda le comunicazioni in ambito di emergenza, convegni e seminari stanno diventando sempre più frequenti soprattutto nelle sedi di Protezioni Civili, al fine di diffondere quanto più possibile l'utilizzo del protocollo pactor, per l'invio di e-mail, in tempo reale, attraverso la connessione di appositi server, utilizzando le onde corte HF, in un eventuale scenario di emergenza. Si parte dal sicuro mancato funzionamento, in emergenza, della rete internet e linee telefoniche, quindi smistamento in real-time di posta elettronica attraverso la rete radio HF che utilizzano particolari protocolli di flusso a controllo di errori, linkandosi ad una rete internet alternativa. Lo stesso protocollo, il PACTOR viene utilizzato prevalentemente in ambito MARITTIMO per lo scambio di e-mail tra la rete internet fissa, e le imbarcazioni impegnate in rotte oceaniche. Un velista in regata oceanica solitaria, con questo sistema, avrà la possibilità di scambiare e-mail, complete di allegato, con i propri famigliari distanti migliaia di chilometri, tramite l'utilizzo di comunicazioni radio HF e apparecchiature radio marittime, e particolari modem con protocollo proprietario.

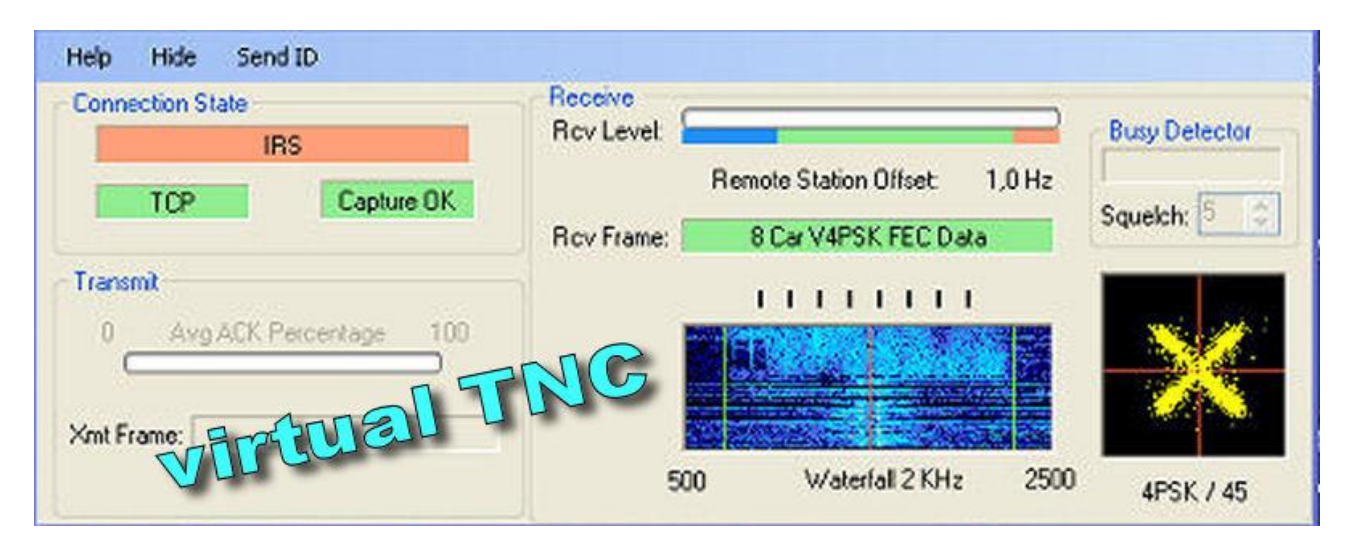

La parte da leone in questo campo la fa chi detiene il brevetto del protocollo di comunicazione pactor, un potente algoritmo di compressione non molto dissimile dai vari LHA, ZIP, in grado di comprimere dati in tempo reale e inviarli via radio, il protocollo implementa un controllo di ripetizione a prova di errore nello scambio dati, cosi come il PACKET e l'AMTOR. Ovviamente un protocollo "proprietario" è sottoposto a legislazione internazionale, impone regole certe, quali il mancato

utilizzo ai più, se non dietro pagamento per il rilascio di licenze di utilizzo. L'impossibilità di clonare o sviluppare il software di gestione o di emulazione. Il tutto si traduce in azioni commerciali mirate allo sviluppo e vendita dei relativi modem che ovviamente raggiungono prezzi esorbitanti, un TNC Pactor III supera tranquillamente il migliaio di euro.

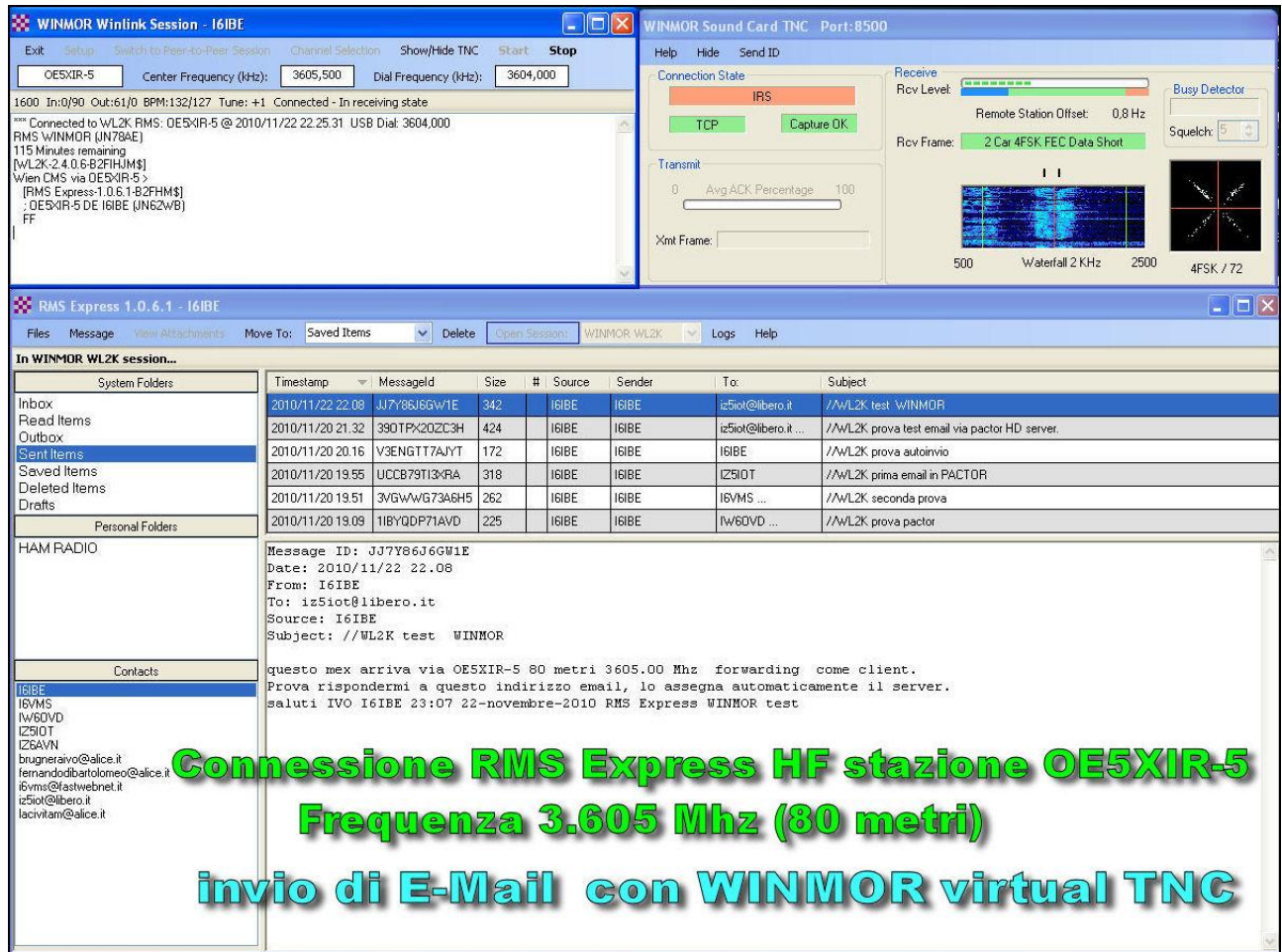

Ovviamente, nello scenario radioamatoriale, si stanno sperimentando protocolli alternativi e spesso migliori rispetto al pactor, algoritmi sempre più potenti e interessanti e soprattutto free, software programmato magistralmente da Radioamatori per altri Radioamatori, software liberi e gratuiti. Uno di questi è WinMOR che VIRTUALIZZA senza emularlo un TNC con protocollo molto vicino al PACTOR. "**WinMOR, afferma il suo autore KN6KB, e in grado di competere in efficienza e velocita di trasmissione con sistemi modem-dipendenti come il PACTOR III ed è del tutto equivalente a sistemi precedenti come PACTOR I a larghezze di banda inferiori".** Dunque fa le stesse identiche cose, anche meglio, di blasonati quanto costosi TNC proprietari e commerciali. WinMOR utilizza la potenza di calcolo del PC e del processore audio, quindi niente hardware ma userà la sola

scheda AUDIO o Sound-Blaster del computer, cosi come avviene per comunicazioni radio nei modi DIGITALI del tipo PSK31, SSTV, RTTY ecc. utilizzando lo stesso hardware, quindi **l'interfaccia Opto Isolata** e il circuito **CAT** per la gestione dell' RTX. Se siete operativi in modo DIGITALE avete tutto quello che vi occorre per l'invio di email via radio. Il software da scaricare è "**RMS Express**" dal sito [WWW.WINLINK.ORG,](http://www.winlink.org/) cercate WinMOR e da li in link per il **download FTP**.

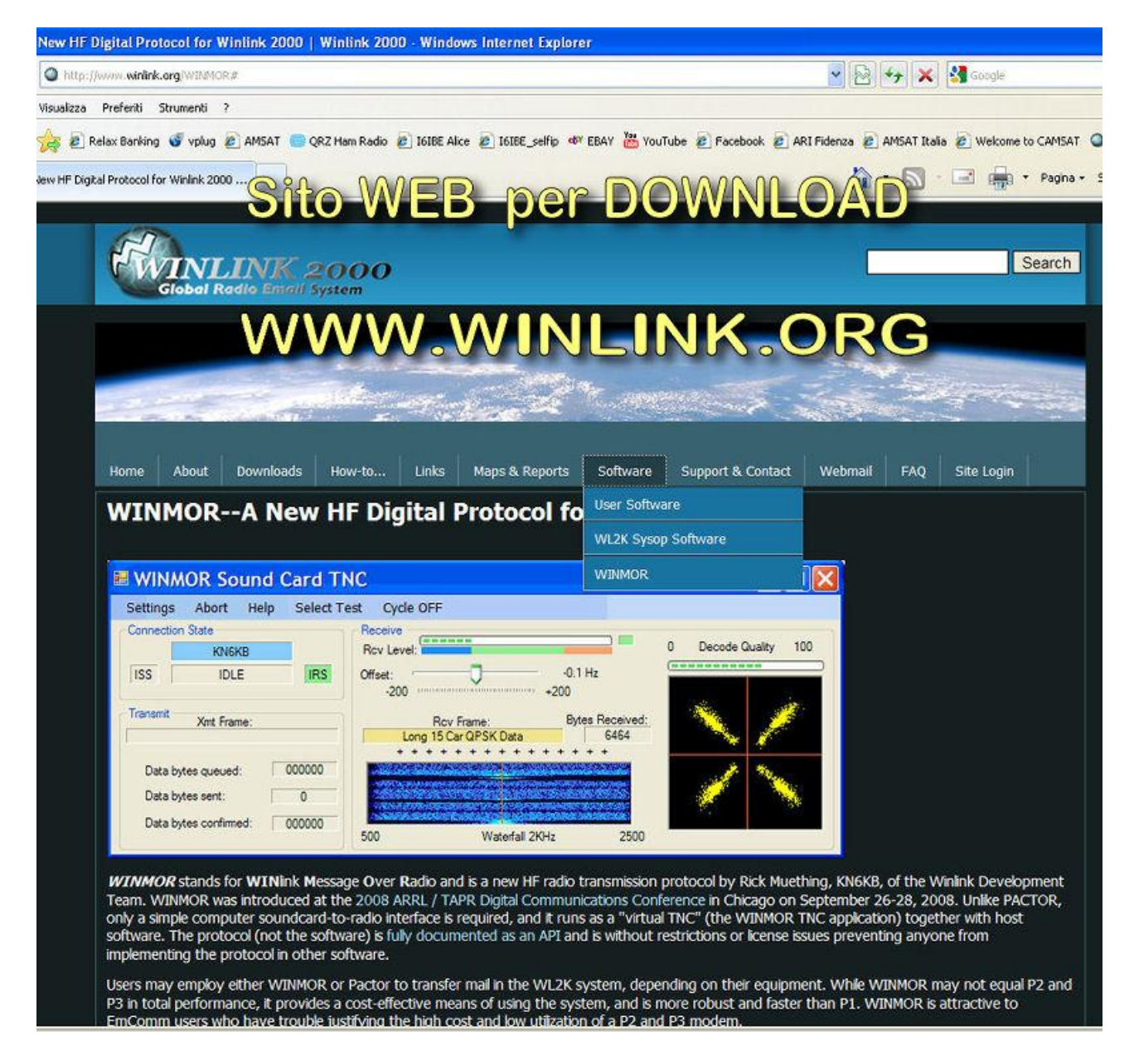

Una volta scaricato il files "**RMS Express setup.msi**" procedete all'istallazione, verrà creata una cartella su disco C:/RMS Express , contenete diversi software, da li portate su desktop la sola icona del software **RMS EXPRESS.exe ,** gli altri programmi verranno eseguiti e **richiamati automaticamente** quando richiesti, dal software principale. Una volta lanciato RMS Express apparirà la prima finestra di CONFIGURAZIONE, inserite solamente il **NOMINATIVO** (I6IBE) radio e il **LOCATOR**

(JN62WB) cliccate su **UPDATE** per confermare e salvare. RMS Express è stato configurato correttamente, davanti a voi avete un clone di **OUTLOOK EXPRESS** di Windows, un client di posta elettronica con gli stessi comandi, troviamo Posta in uscita, Posta in arrivo, Posta inviata, potete gestire email cliccando su Crea messaggio, inserire l'e-mail di destinazione, il titolo ed il corpo del messaggio, ovviamente potrete allegare qualunque cosa, per poi salvarlo in **POSTA IN USCITA** pronto per la spedizione. Siamo pronti ! nella scelta della **sessione** selezioniamo "**WINMOR WL2K**" e clicchiamo su "**OPEN SESSION**" … verranno automaticamente lanciati "**WINMOR WinLINK Session I6IBE**" con la finestra di CONFIGURAZIONE , settate la scheda **AUDIO di riproduzione e di registrazione (line)**, cliccate sul pulsante **RADIO SETUP** per configurare la gestione della RADIO tramite **CAT control**, da questa requester selezionate il vostro RTX (**YAESU FT897),** la porta COM (**COM1**), la velocita Baud Rate (**38400**) ed infine selezionate il **PTT (Y8x7)** gli Yaesu gestiscono il PTT via cat quindi **Y8x7** sta per FT817, 857 e 897, fate **CLOSE** e di nuovo cliccate su **UPDATE** per salvare i parametri in modo permanente. Ora verrà lanciato anche il **tnc virtuale WINMOR**, il software prevede una DONAZIONE, cliccando su "REMIND ME LATER" comincerà a funzionare immediatamente (la registrazione elimina la visualizzazione di questo requester). Ci siamo, controllate che il circuito CAT gestisca la RADIO, selezionando una stazione radio sul menu **CHANEL SELECTION** impostando automaticamente la banda e la frequenza desiderata.

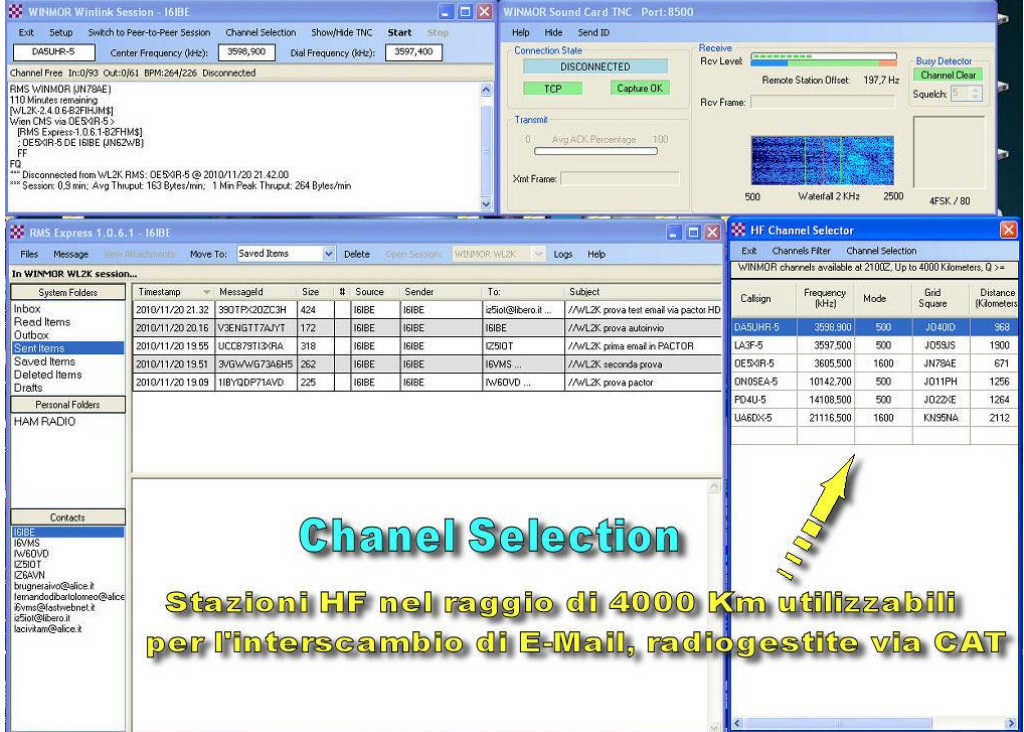

Ora siete operativi, provate a scrivere una email indirizzata a **brugneraivo@alice.it** su RMS Express selezionate e provate a spedirla via HF, cliccate sul pulsante **START** inizierà immediatamente una **sessione di trasmissione** con protocollo WINMOR, il vostro RTX passerà automaticamente in trasmissione cercando di linkarsi con la stazione HF, una volta connesso negozieranno il protocollo, per iniziare immediatamente l'interscambio di posta elettronica, eventuali email ricevute e inviate verranno processate dal client RMS Express e recapitate qualche minuto dopo, tramite la rete internet mondiale. Per lo scambio di email tra OM, o connessione punto-punto senza utilizzare server di altre nazioni, selezionate una sessione WINMOR P2P (provato solo per test). In basso le immagini e fotografie per la configurazione passopasso del software trattato. Ho inserito anche un VIDEO su YouTube , cercate il canale I6IBE per la visione o la stringa "winmor". 73 a tutti de IVO I6IBE

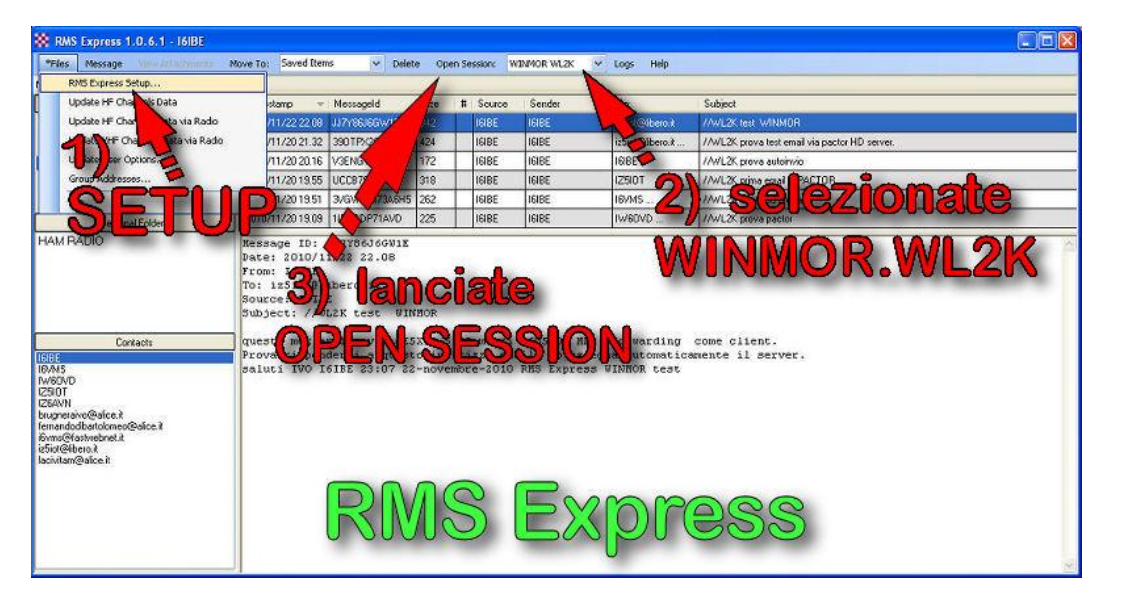

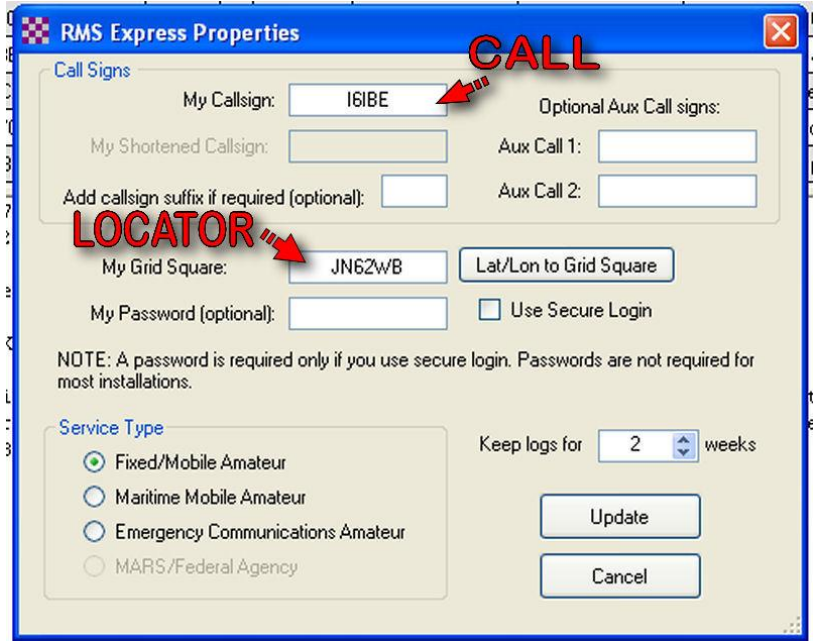

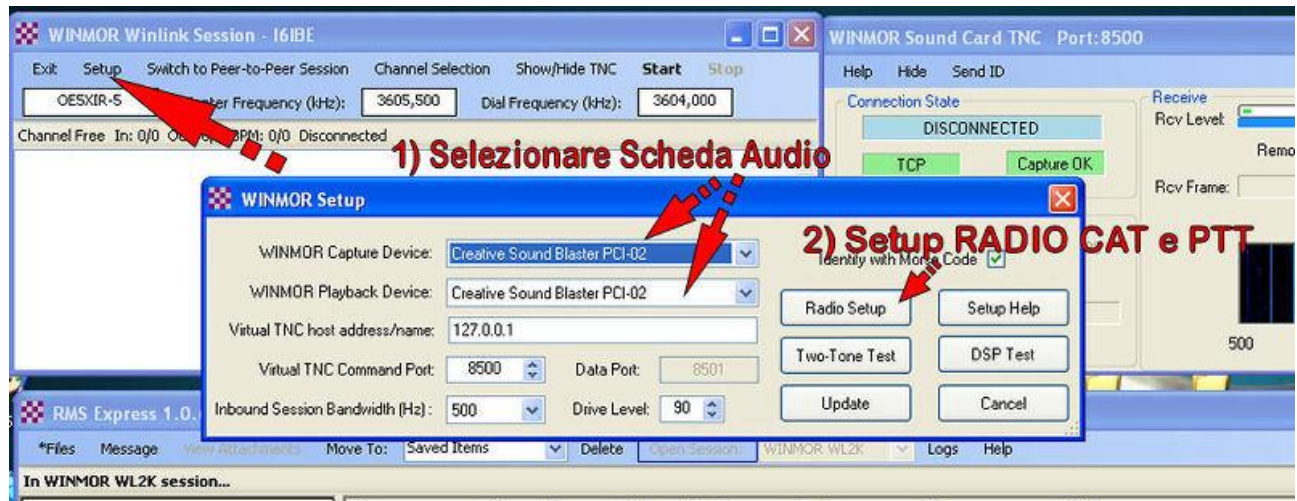

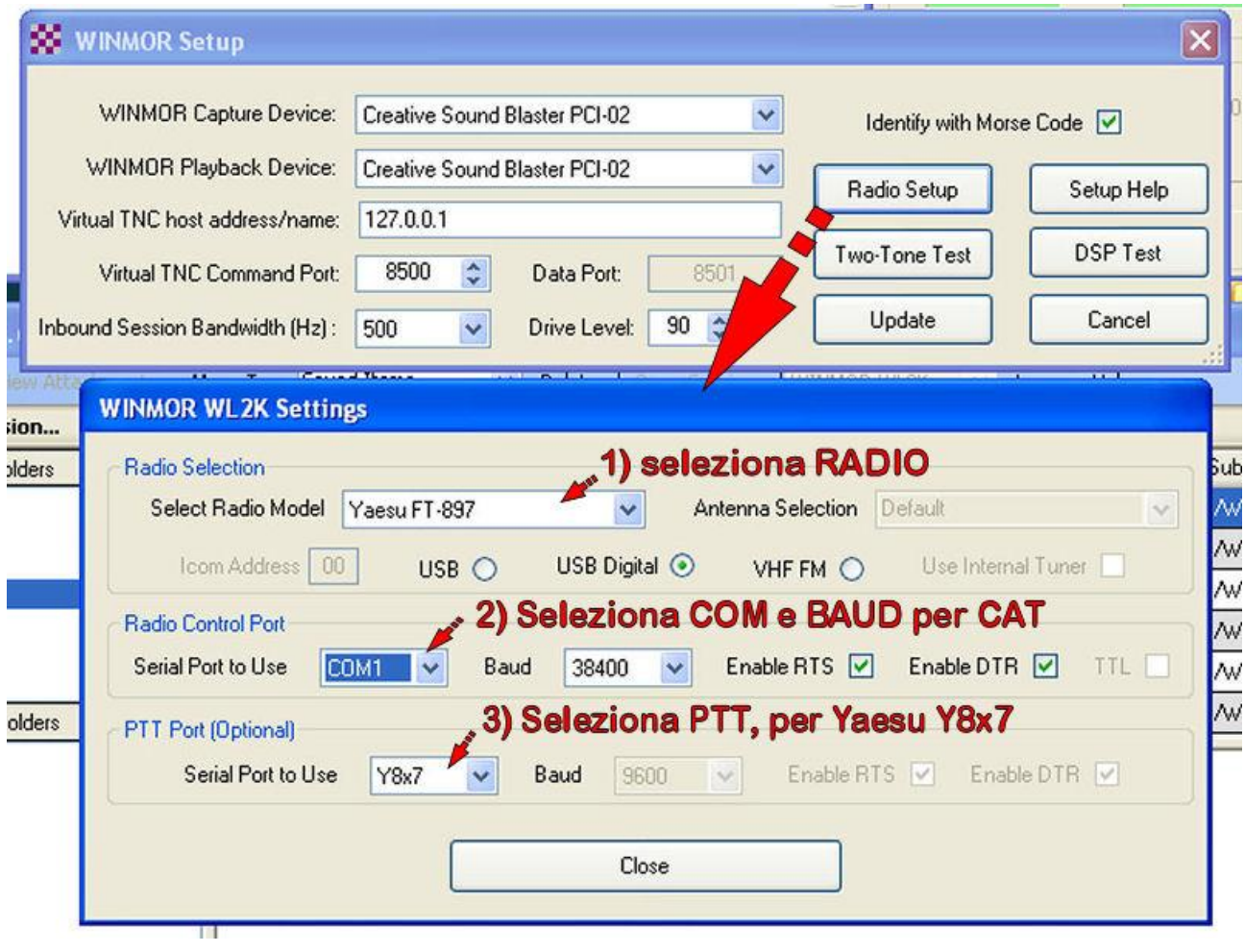

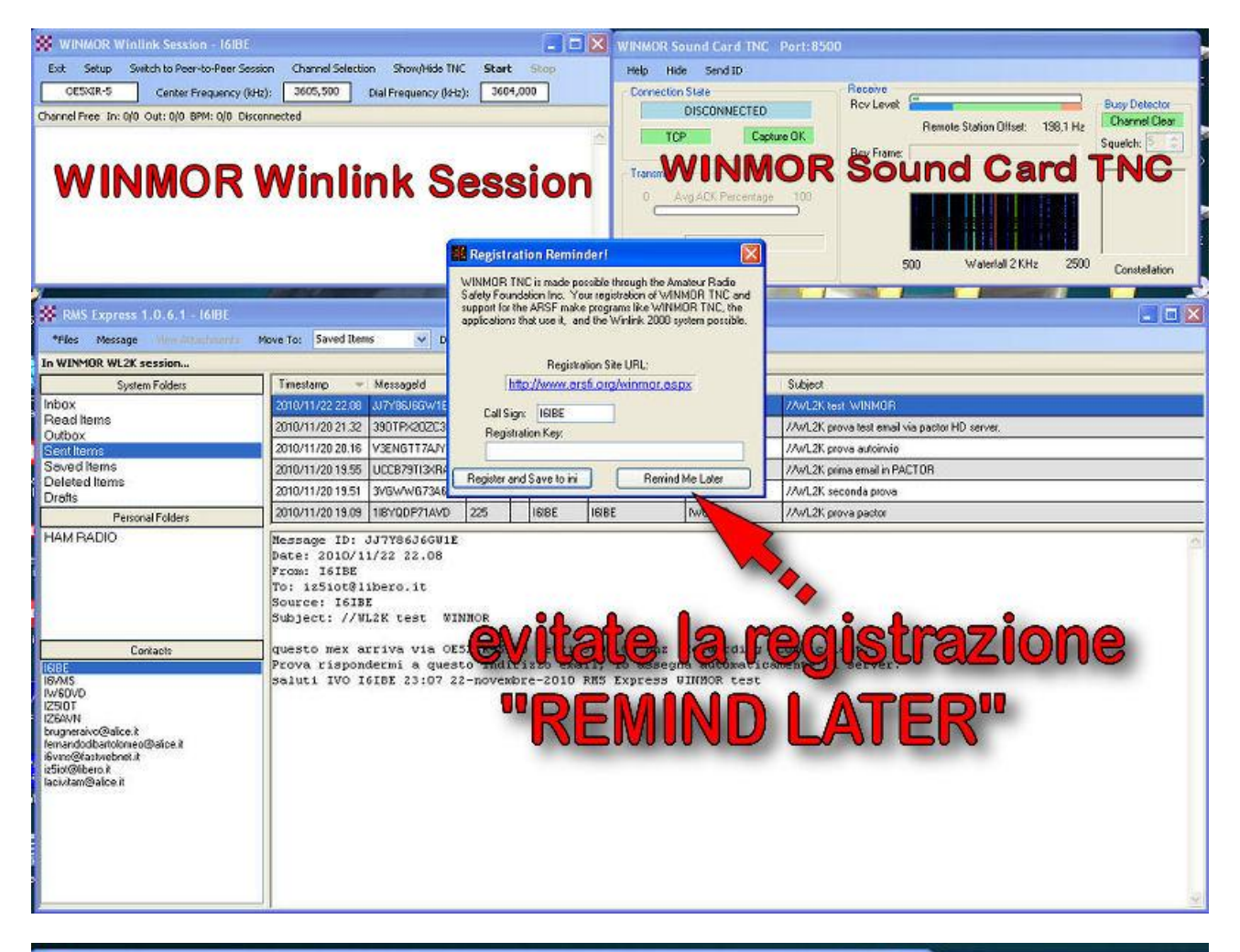

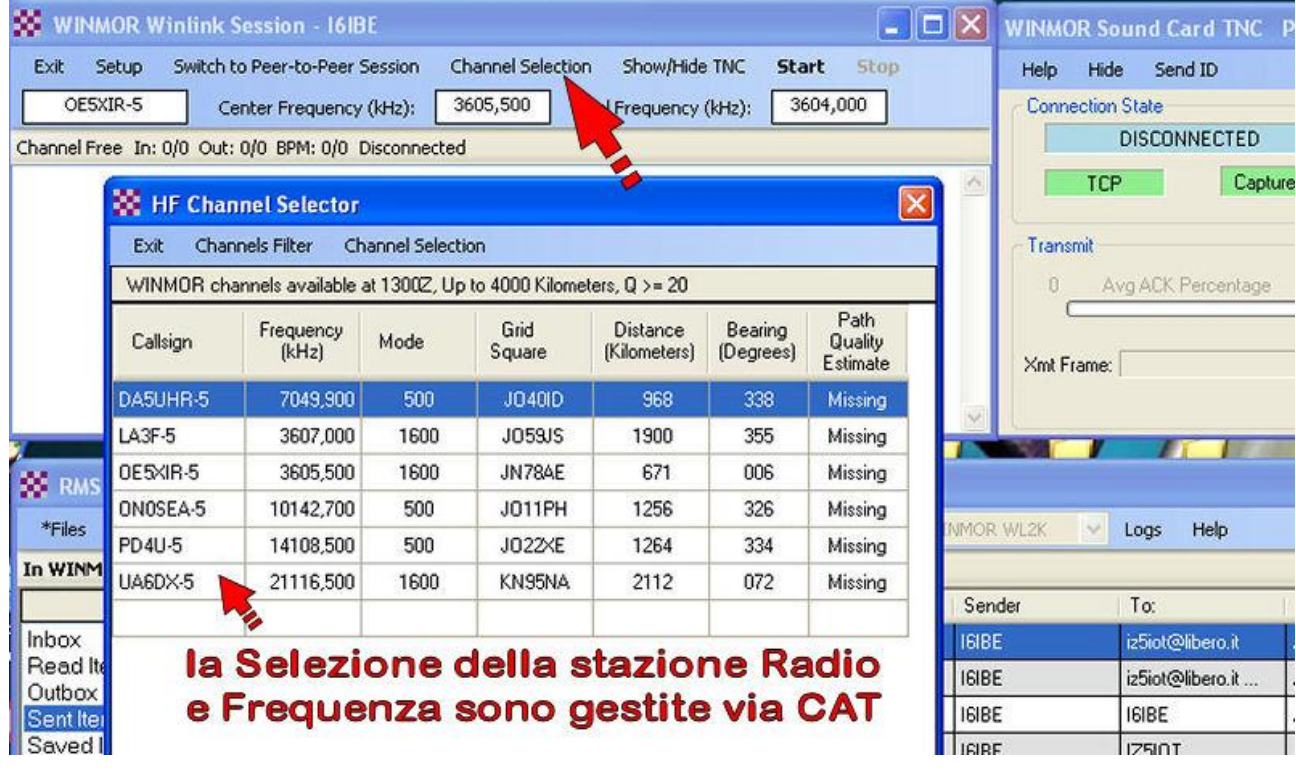

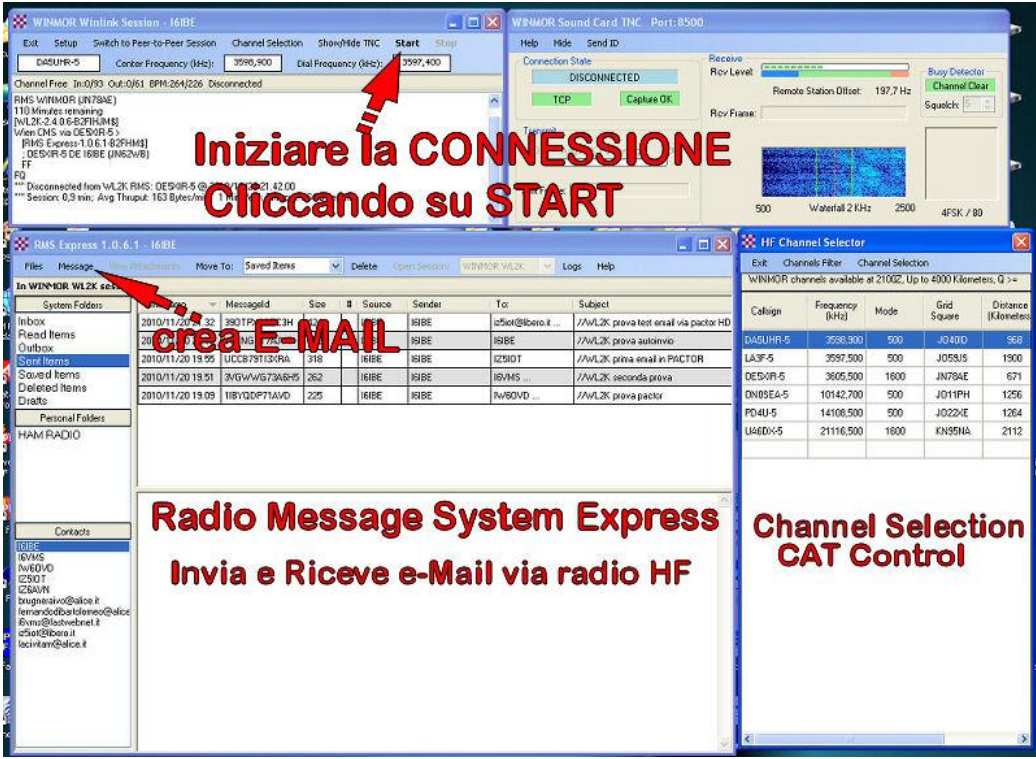

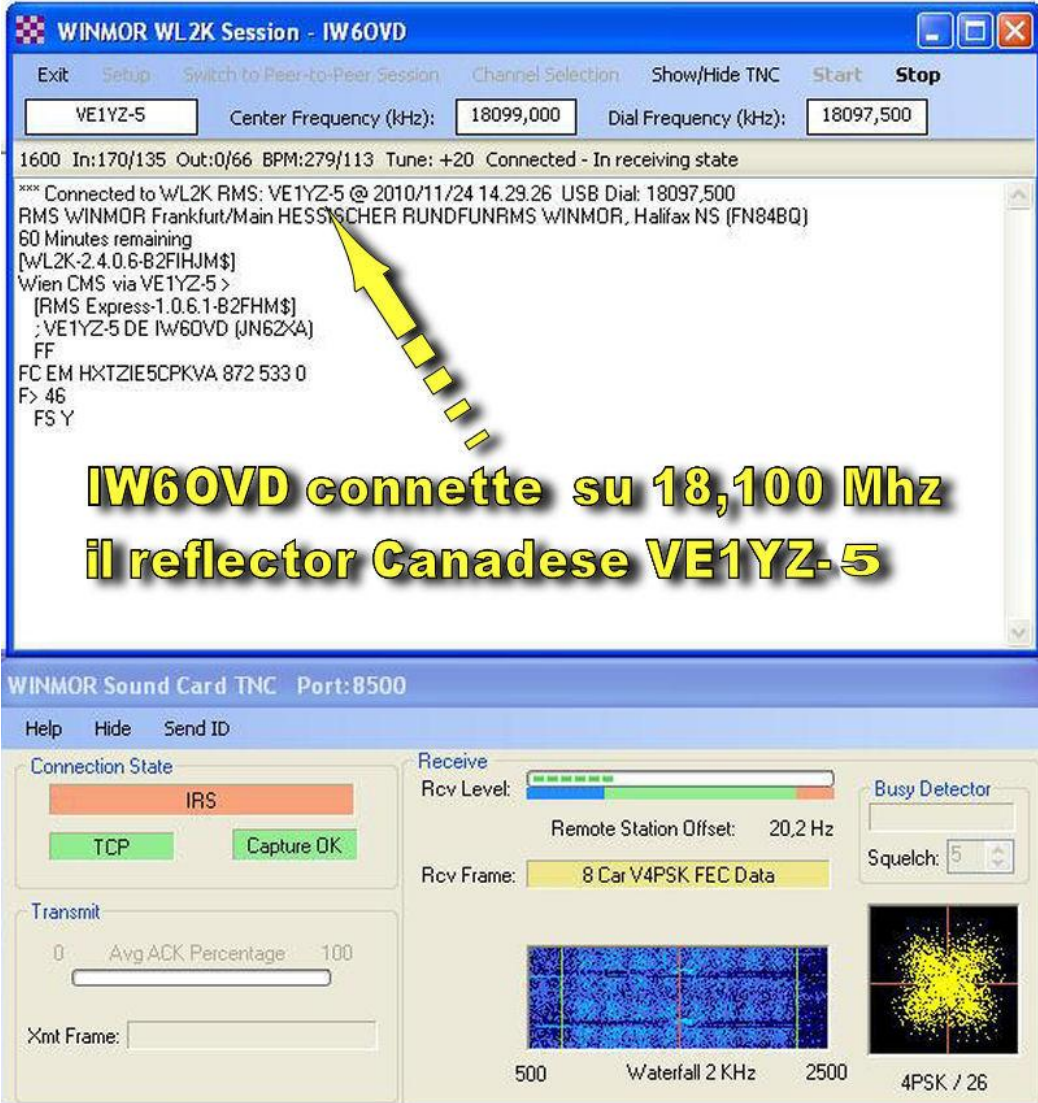